# MVisio Industrie HMI Lite

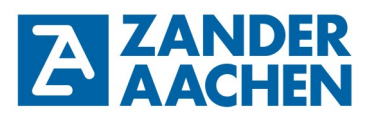

# **Handbuch**

**Originaldokument Irrtümer und technische Änderungen vorbehalten**

**MVisio HMI Lite im Master/Slave Betrieb mit SPS-Funktionalität**

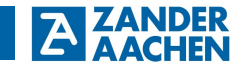

H. Zander GmbH & Co. KG Am Gut Wolf 15 52070 Aachen, Deutschland info@zander-aachen.de www.zander-aachen.de

Teile-Nr.: E61-359-00 Ausgabe: L06

Dieses Dokument ist das Originaldokument.

Technische Änderungen vorbehalten, alle Angaben ohne Gewähr.

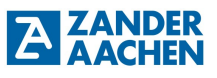

# Inhaltsverzeichnis:

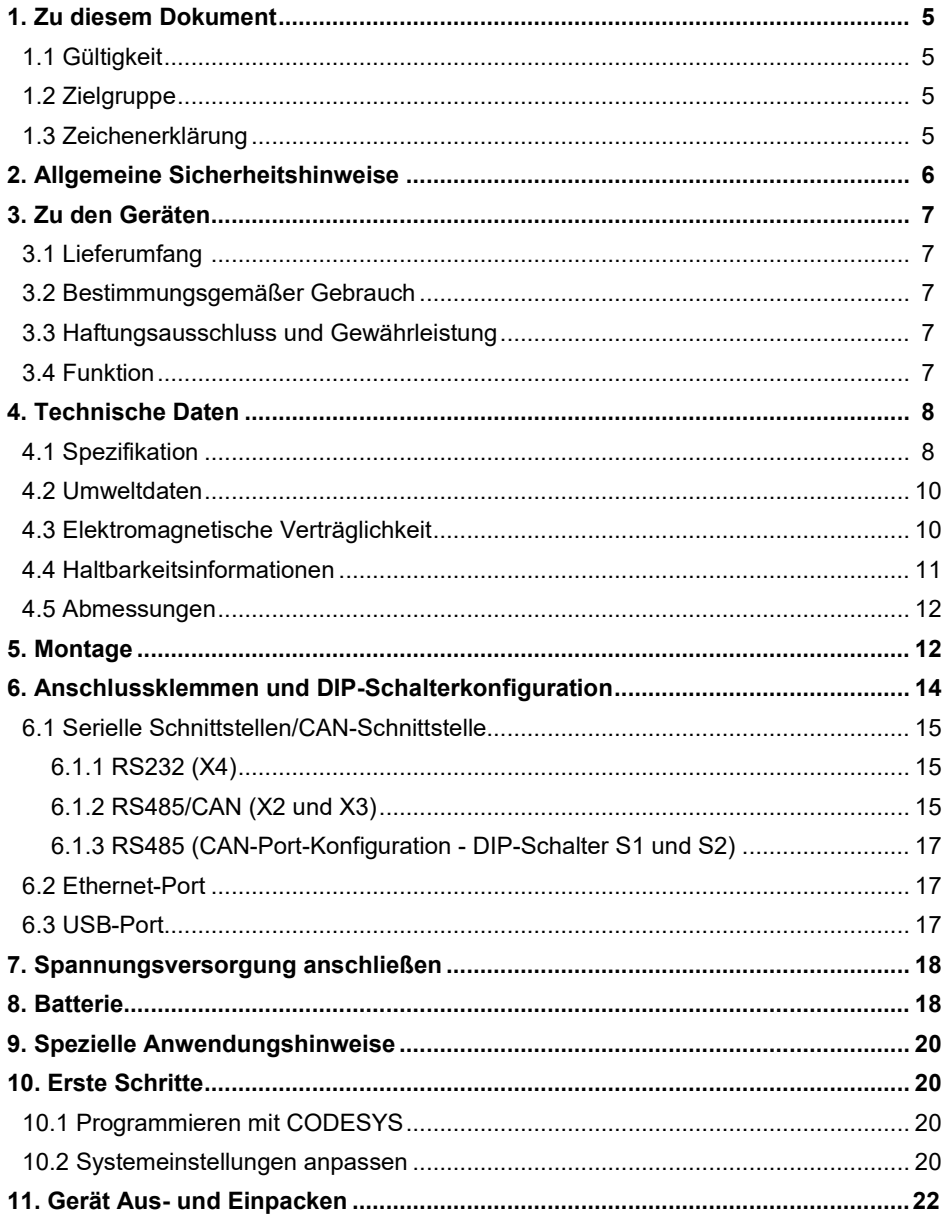

H. ZANDER GmbH & Co. KG · Am Gut Wolf 15 · 52070 Aachen · Deutschland · Tel +49 241 9105010 Fax +49 241 91050138 • info@zander-aachen.de • www.zander-aachen.de

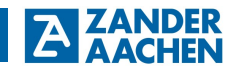

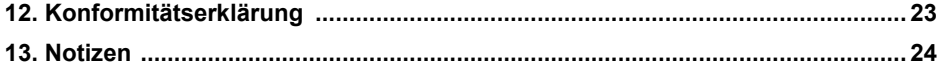

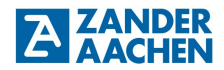

### **1. Zu diesem Dokument**

#### **1.1 Gültigkeit**

Dieses Dokument ist gültig für das MVisio HMI Lite (Human Maschine Interface) (Art.-Nr.: 589101) der Firma Zander Aachen.

#### **1.2 Zielgruppe**

Elektrofachkräfte, Montage-, Inbetriebnahme- und Servicekräfte, die über entsprechende Kenntnisse im Umgang mit Komponenten für die Automatisierungstechnik verfügen.

# **1.3 Zeichenerklärung**

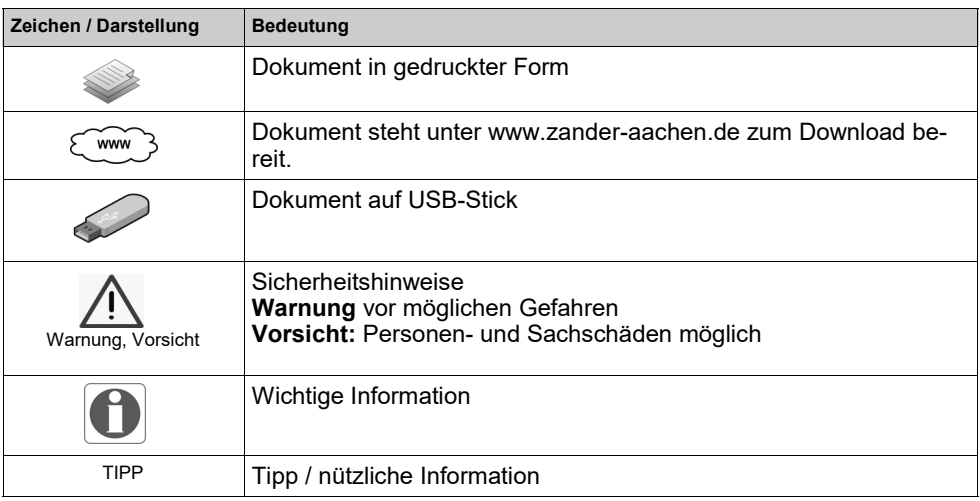

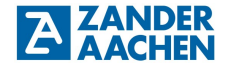

# **2. Allgemeine Sicherheitshinweise**

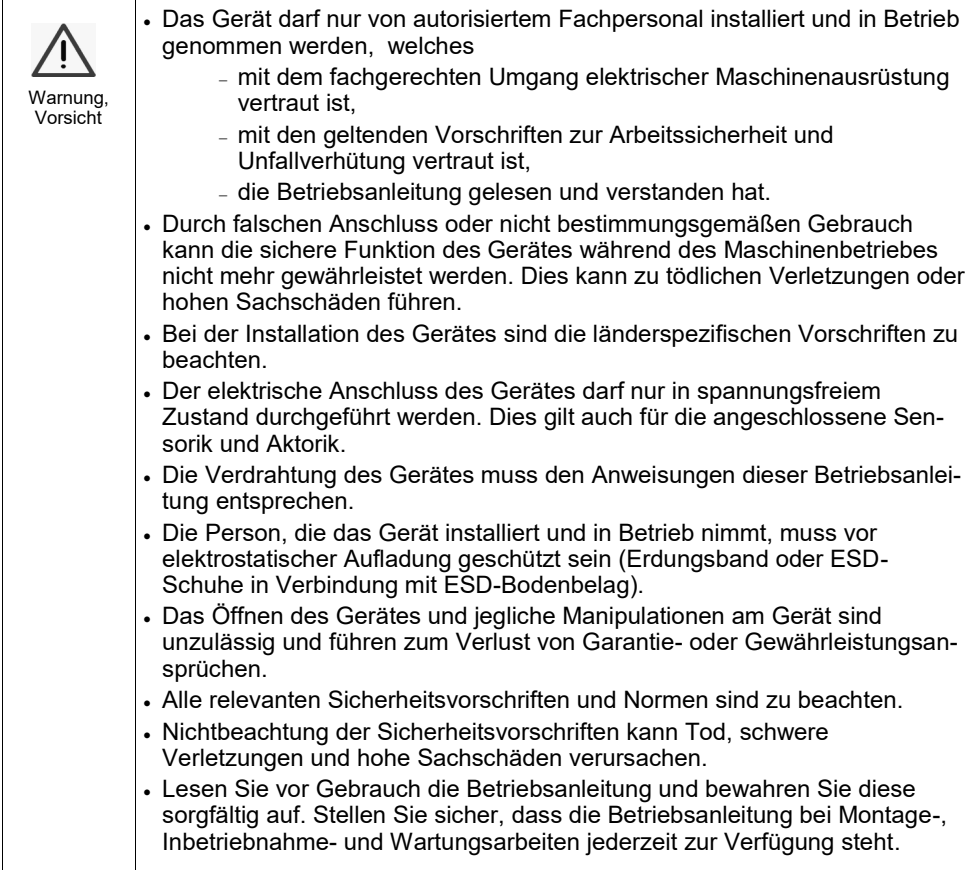

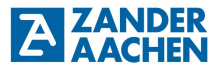

# **3. Zu den Geräten**

# **3.1. Lieferumfang**

- MVisio HMI Lite (Art.-Nr.: 589101)
- Steckbarer Klemmenblock
- Abdichtungsgummi
- Befestigungsschrauben
- Betriebsanleitung
- USB-Stick

# **3.2 Bestimmungsgemäßer Gebrauch**

Das MVisio HMI Lite wurde für den Einsatz in Maschinen und Anlagen in industrieller Umgebung konzipiert. Die Front hat dabei eine Mindestschutzart IP66. Für den Gebrauch sind die zulässigen Betriebsparameter einzuhalten (siehe Abschnitt 4).

# **3.3 Haftungsausschluss und Gewährleistung**

Wenn die zuvor genannten Bedingungen für den bestimmungsgemäßen Gebrauch nicht eingehalten werden oder wenn die Sicherheitshinweise nicht befolgt werden oder wenn etwaige Wartungsarbeiten nicht wie gefordert durchgeführt werden, führt dies zu einem Haftungsausschluss und dem Verlust der Gewährleistung.

### **3.4 Funktion**

Die Funktion des Gerätes hängt von dem geladenen Anwenderprogramm ab. Die in diesem Programm hinterlegte Logik bestimmt, wie die Eingangssignale ausgewertet werden und wie die Ausgänge schalten.

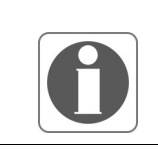

#### **Hinweis!**

Für die Programmerstellung und Programmierung des MVisio HMI Lite benötigen Sie die kostenlose Software Codesys der 3S-Smart Software Solutions GmbH. Des Weiteren ist ein Konfiguration-Package notwendig, welches sich auf dem mitgelieferten USB-Stick befindet.

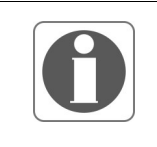

#### **Hinweis!**

Der Anwender trägt die Verantwortung für die Einbindung des Gerätes in das Gesamtsystem. Dazu ist die korrekte elektrische Installation und die korrekte Programmierung des MVisio HMI Lite zu verifizieren.

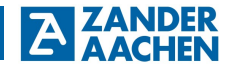

# **4. Technische Daten**

# **4.1 Spezifikationen**

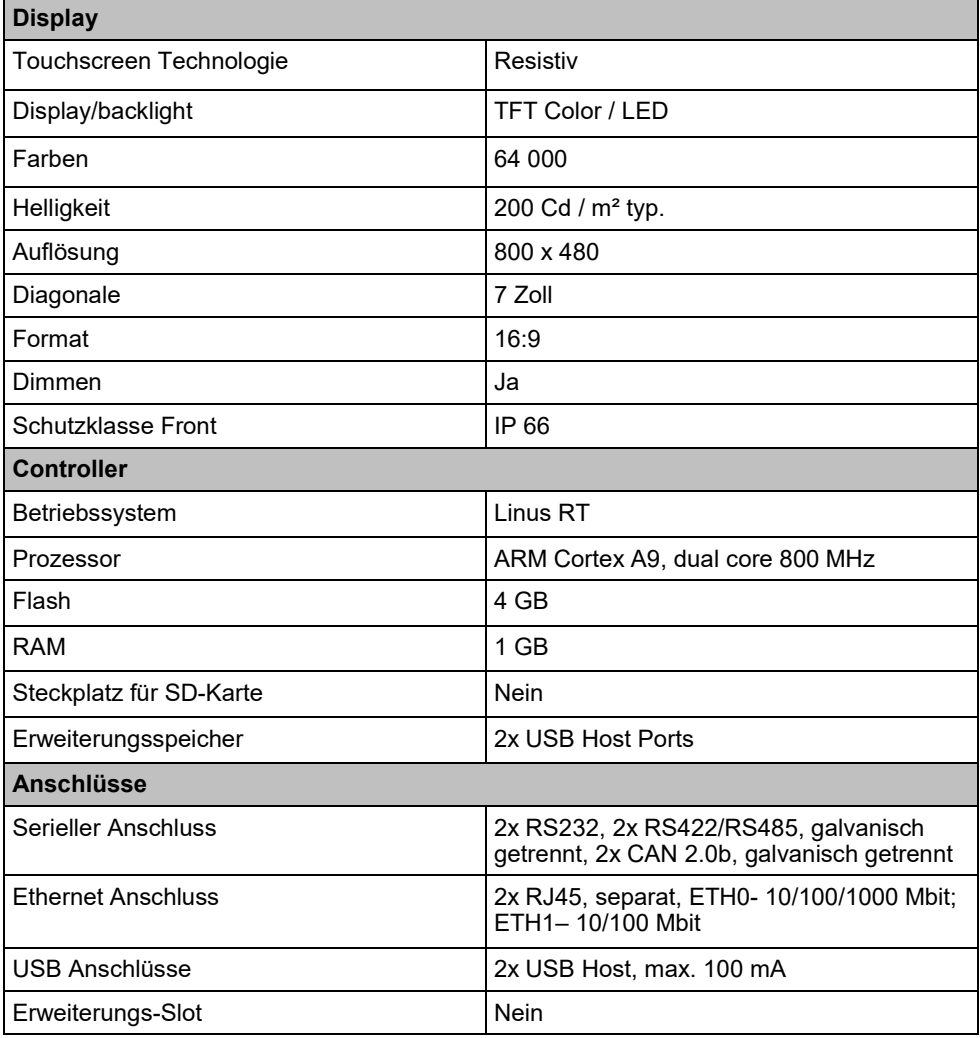

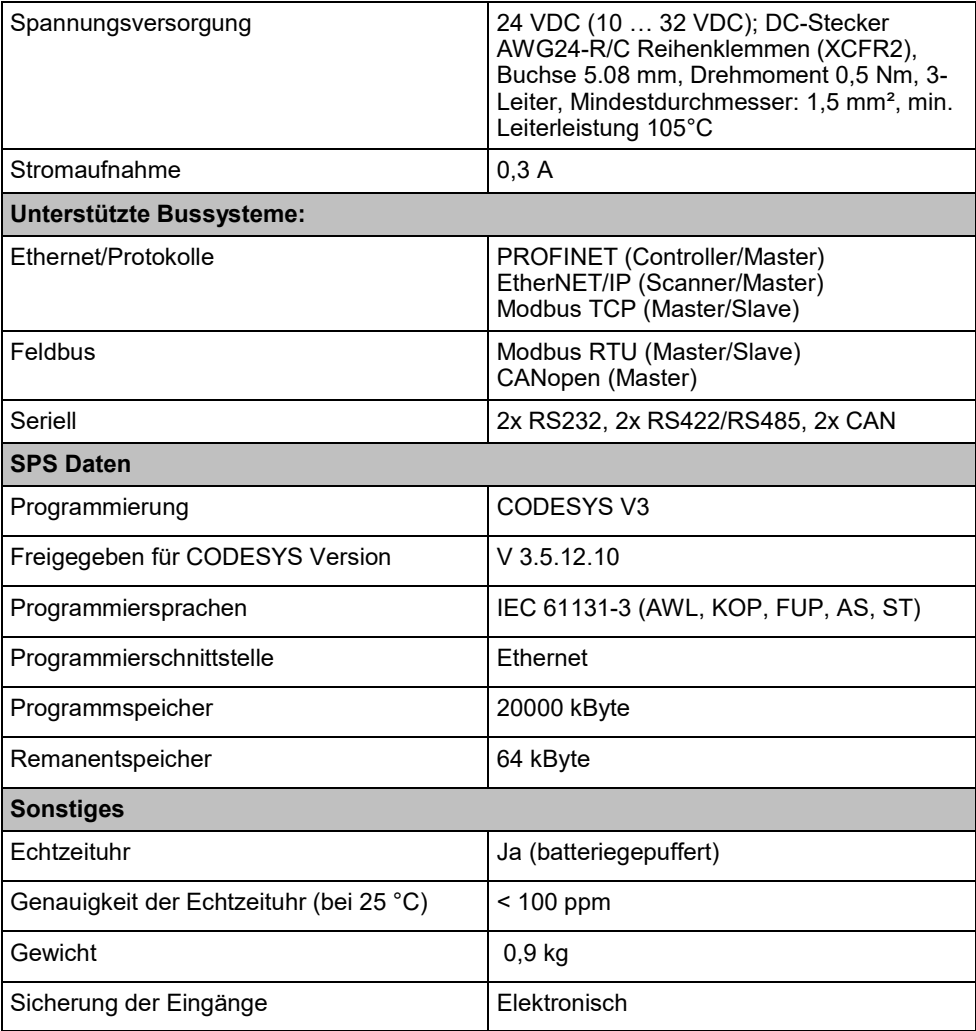

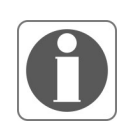

#### **Hinweis!**

Für Applikationen, die EN 61131-2 entsprechen müssen, und insbesondere in Bezug auf Spannungseinbrüche von 10 ms beträgt die Mindestspannung der Spannungsversorgung 18 V DC.

**ZANDER** 

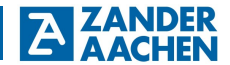

#### **4.2 Umweltdaten**

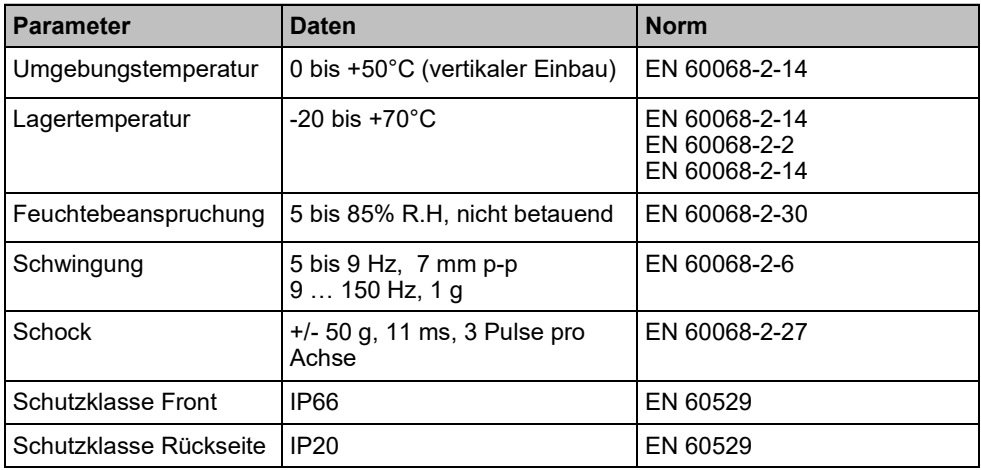

#### **Hinweis!**

Warnung, Vorsicht Die Vorderseite des Gerätes wurde unter Bedingungen getestet, die den im Abschnitt "Umweltdaten" angegebenen Standards endsprechen. Obwohl der Widerstandsgrad des Geräts diesen Standards entspricht, können Öle, die keine Auswirkung auf das MVisio HMI Lite haben sollten, das Gerät eventuell beschädigen. Dies kann in Bereichen geschehen, in denen dampfförmige Öle vorhanden sind oder Schneidöle mit geringer Viskosität über längere Zeit am Gerät anhaften kann. Falls sich die Frontfolie des Geräts ablöst oder beschädigt wird, kann Öl in das Gerät eindringen. In diesem Fall werden separate Schutzmaßnahmen empfohlen. Wenn die Installationsdichtung über einen langen Zeitraum verwendet wird oder das Gerät und seine Dichtung aus der Montageplatte ausgebaut werden, kann der ursprüngliche Schutzgrad nicht garantiert werden.

### **4.3 Elektromagnetische Verträglichkeit**

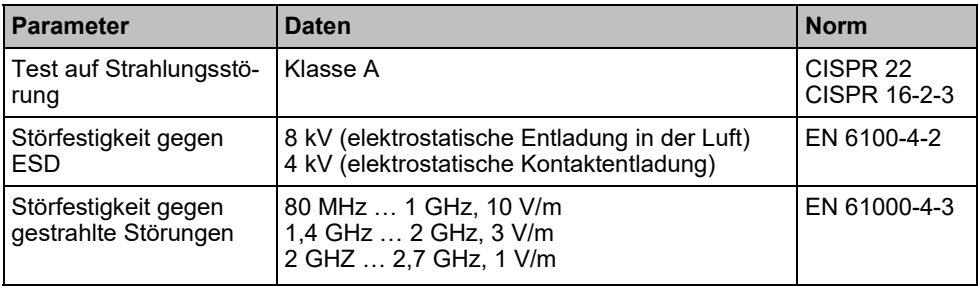

H. ZANDER GmbH & Co. KG • Am Gut Wolf 15 • 52070 Aachen • Deutschland • Tel +49 241 9105010 Fax +49 241 91050138 • info@zander-aachen.de • www.zander-aachen.de <sup>10</sup>

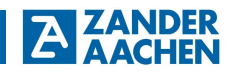

<span id="page-10-0"></span>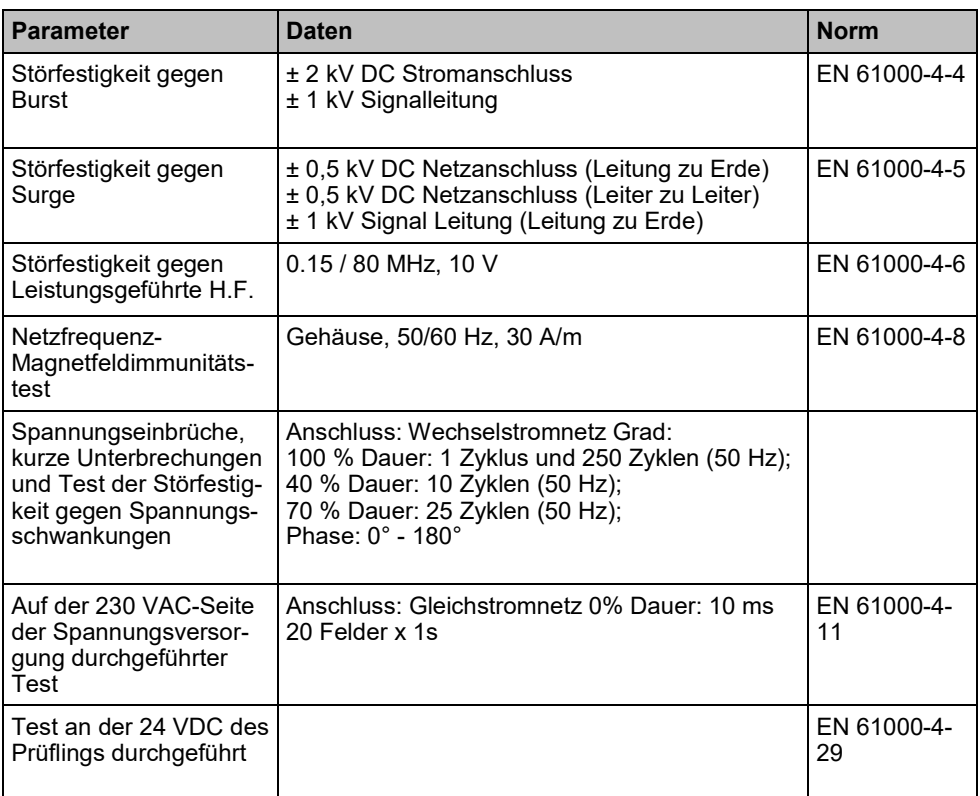

### **4.4 Haltbarkeitsinformationen**

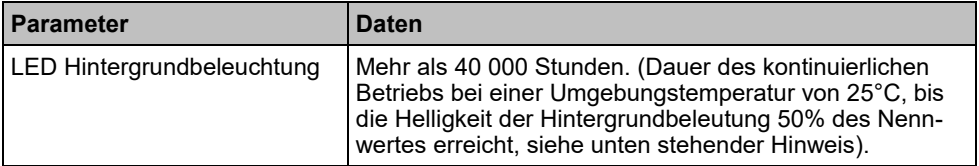

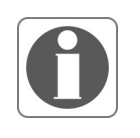

#### **Hinweis!**

Ein längerer Einsatz in Bereichen mit einer Umgebungstemperatur von 40°C oder höher kann die Qualität, Zuverlässigkeit und Lebensdauer der Hintergrundbeleuchtung beeinträchtigen.

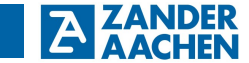

# **4.5 Abmessungen**

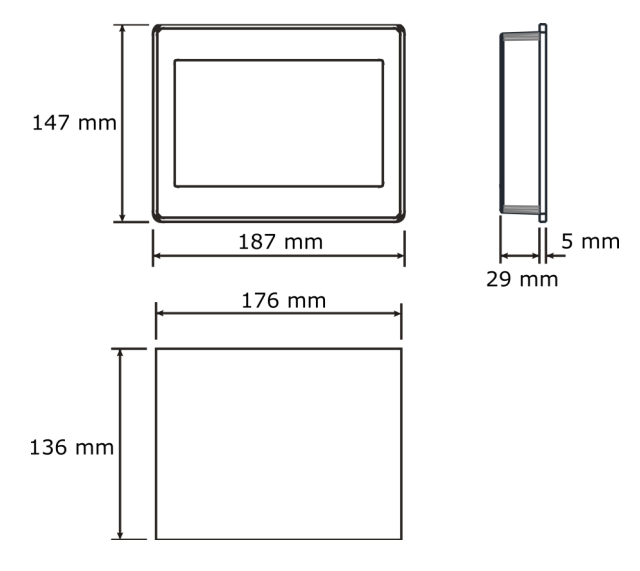

*Abbildung 1: Abmessungen des MVisio HMI Lite*

#### **5. Montage**

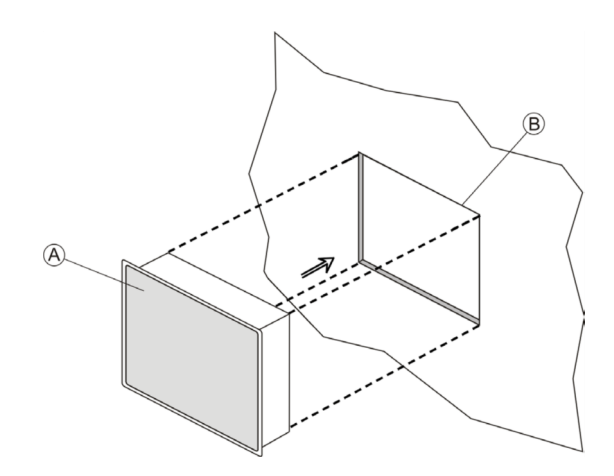

*Abbildung 2: Montage des MVisio HMI Lite*

H. ZANDER GmbH & Co. KG • Am Gut Wolf 15 • 52070 Aachen • Deutschland • Tel +49 241 9105010 Fax +49 241 91050138 • info@zander-aachen.de • www.zander-aachen.de <sup>12</sup>

Die Montage des MVisio HMI Lite ist in Abbildung 2 dargestellt. Vermeiden Sie eine längere Exposition gegenüber direktem Sonnenlicht, um die Gefahr einer Überhitzung des Gerätes zu vermeiden.

Das Gerät ist nicht für die Installation mit korrosiven chemischen Verbindungen vorgesehen. Überprüfen Sie vor der Montage den Widerstand der Frontplattenfolie gegen eine bestimmte Verbindung.

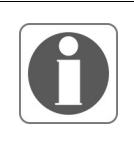

#### **Hinweis!**

Keine Werkzeuge (Schraubendreher, etc) verwenden, um den Touchscreen des Panels zu bedienen.

Zur Einhaltung der Schutzklasse müssen folgende Installationshinweise beachtet werden:

- Die Ränder des Ausschnitts müssen flach sein.
- Schrauben Sie jede Befestigungsschraube an, bis die Rahmenecken mit dem HMI in Kontakt kommen
- Der Ausschnitt für das HMI muss den in diesem Handbuch angegebenen Abmessungen entsprechen.
- Die Schutzart IP66 kann nur unter den folgenden Bedingungen garantiert werden:
	- Max. Abweichung von der ebenen Oberfläche zum Ausschnitt: ≤ 0,5 mm
	- Dicke des Gehäuses, an dem das Gerät montiert wird: 1,5 mm bis 6 mm
	- Max. Oberflächenrauigkeit an der Stelle, an der die Dichtung angebracht wird: ≤ 120 µm

Bringen Sie die Halterung wie folgt an:

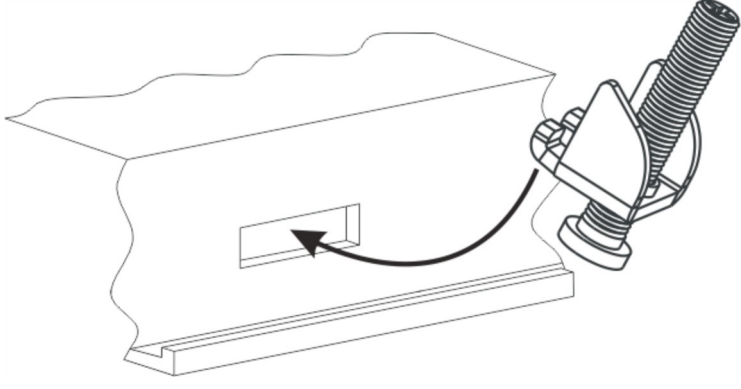

*Abbildung 3: Einsatz der Montageklemmen*

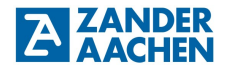

Schrauben Sie jede Befestigungsschraube an, bis die Rahmenecken mit dem HMI in Kontakt treten, siehe Abbildung 3.

# **6. Anschlussklemmen und DIP-Schalterkonfiguration**

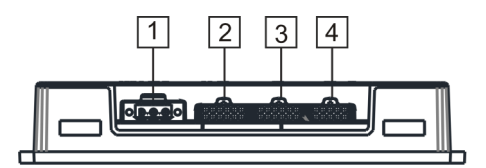

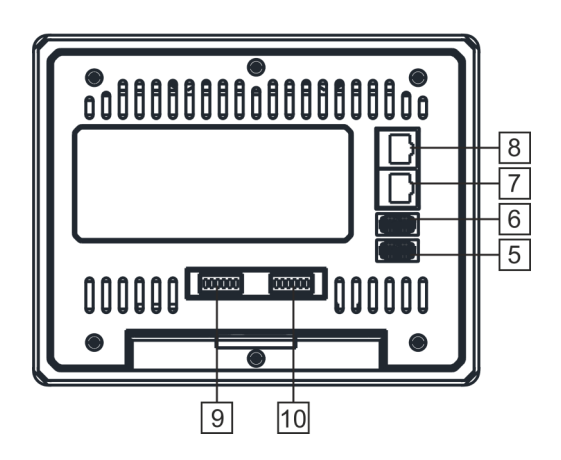

*Abbildung 4: Klemmenbezeichnung*

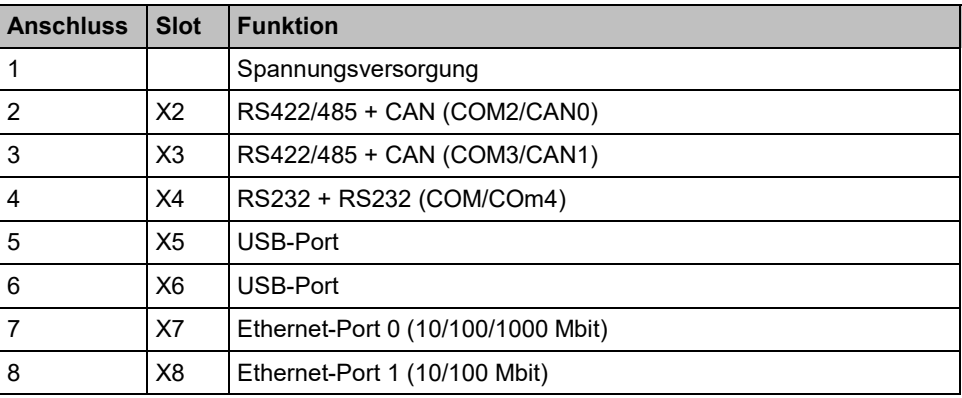

H. ZANDER GmbH & Co. KG • Am Gut Wolf 15 • 52070 Aachen • Deutschland • Tel +49 241 9105010 Fax +49 241 91050138 • info@zander-aachen.de • www.zander-aachen.de <sup>14</sup>

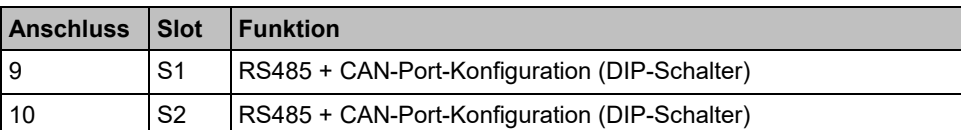

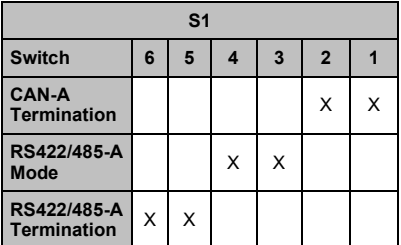

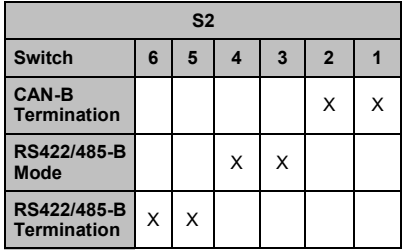

**ZANDER** 

# **6.1 Serielle Schnittstellen / CAN-Schnittstellen**

**6.1.1 RS232 (X4)**

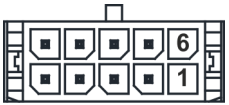

*Abbildung 5: Klemmenbezeichnung X4*

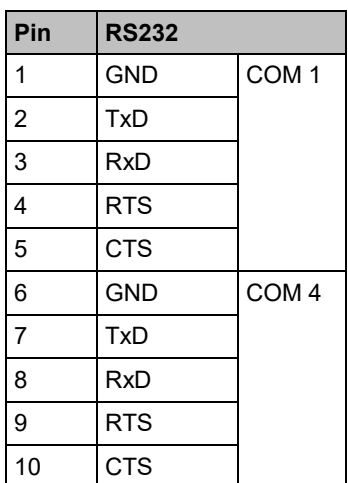

# **6.1.2 RS485 / CAN (X2 und X3)**

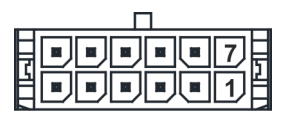

*Abbildung 6: Klemmenbezeichnung X2 und X3*

H. ZANDER GmbH & Co. KG • Am Gut Wolf 15 • 52070 Aachen • Deutschland • Tel +49 241 9105010 Fax +49 241 91050138 • info@zander-aachen.de • www.zander-aachen.de <sup>15</sup>

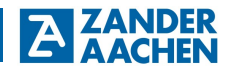

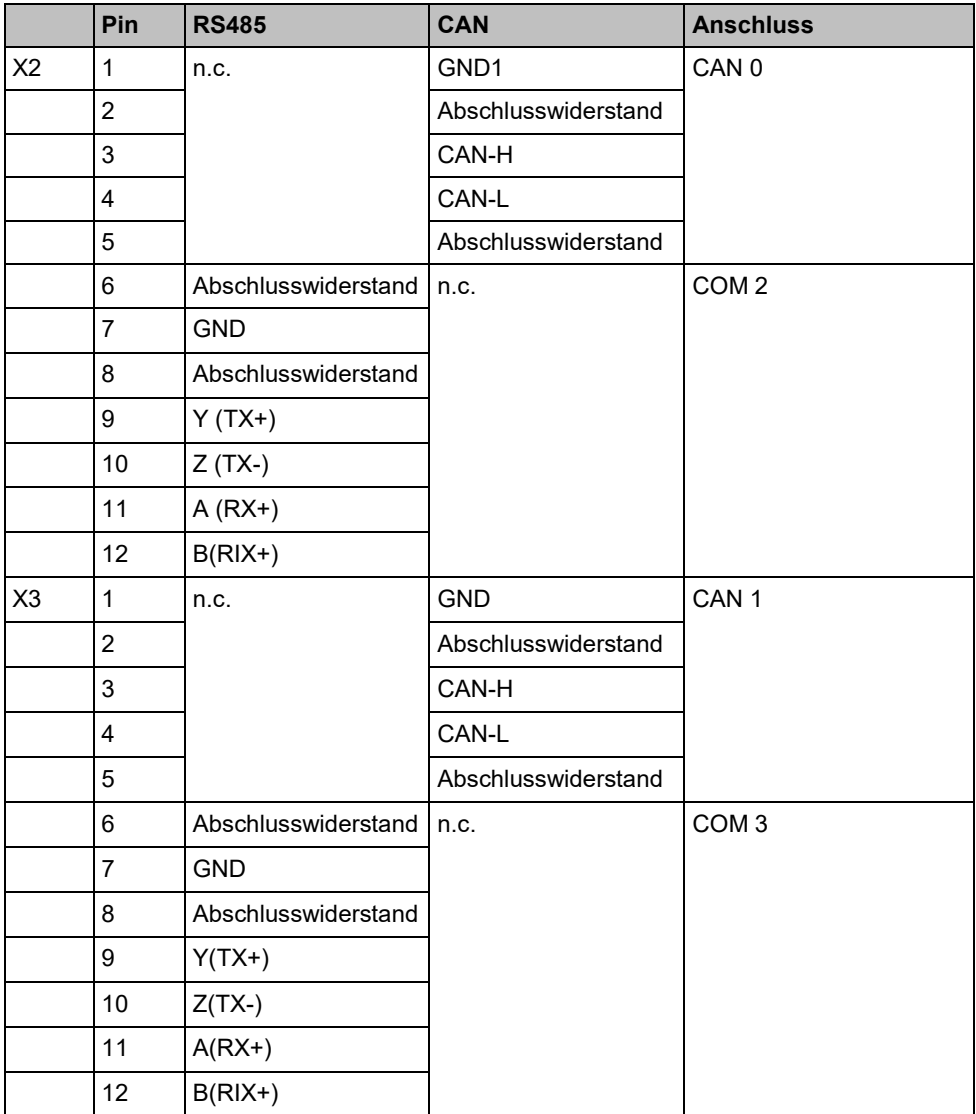

# **6.1.3 RS485 (CAN-Port-Konfiguration - DIP-Schalter S1 und S2)**

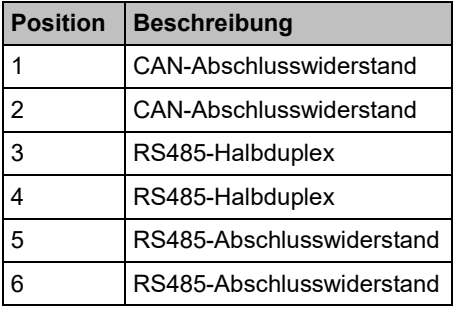

# **6.2 Ethernet-Ports**

Die Ethernet-Ports haben zwei Statusanzeigen, siehe Abbildung 7.

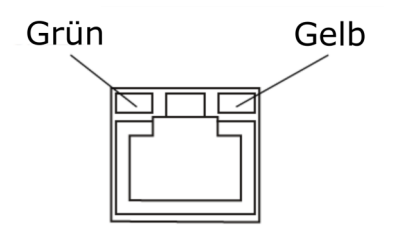

*Abbildung 7: Ethernet-Port*

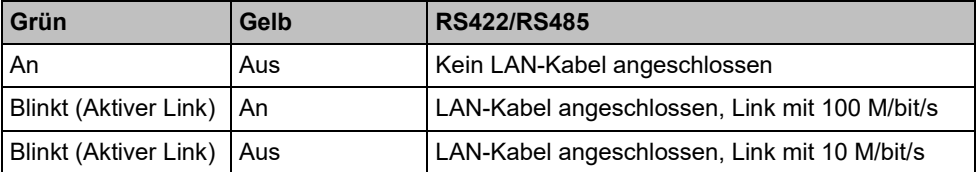

#### **6.3 USB-Port**

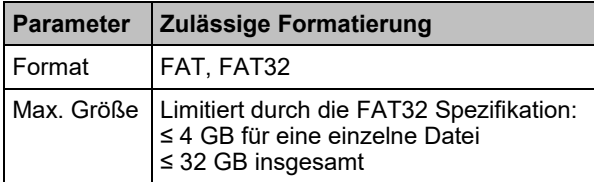

H. ZANDER GmbH & Co. KG • Am Gut Wolf 15 • 52070 Aachen • Deutschland • Tel +49 241 9105010 Fax +49 241 91050138 • info@zander-aachen.de • www.zander-aachen.de <sup>17</sup>

ANDER

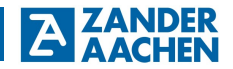

### **7. Spannungsversorgung anschließen**

Abbildung 8 zeigt die Pinbelegung des Spannungsversorgungssteckers. Stellen Sie sicher, dass die Spannungsversorgung über genug Leistungskapazität für den Betrieb des Gerätes verfügt.

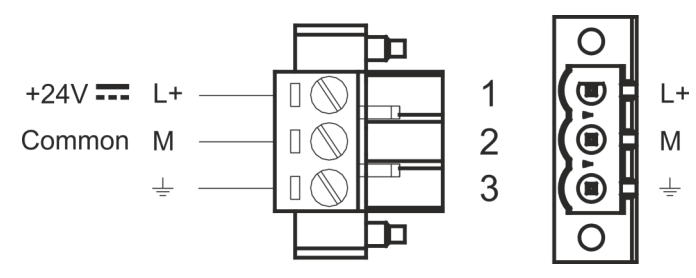

*Abbildung 8: Anschlussklemme des HMI zur Stromversorgung*

Das Gerät muss immer geerdet sein. Erdung hilft die Rauscheffekte durch elektromagnetische Störung auf das Steuerungselement einzuschränken. Der Erdungsanschluss muss mithilfe der Erdungsschraube in der Nähe des Anschlusses zur Spannungsversorgung vorgenommen werden. Die Schraube für den Erdungsanschluss ist mit einem eingravierten Erdungssymbol gekennzeichnet. Schließen Sie auch Klemme 3 des Spannungsversorgungsteckers an den Erdungsanschluss an.

Der Schaltkreis der Spannungsversorgung kann erdungsfrei oder geerdet sein. Wenn der Schaltkreis geerdet ist, dann schließen Sie die Masseleitung wie in Abbildung 9 durch eine gestrichelte Linie dargestellt an den Schutzleiter an. Beachten Sie bei Verwendung eines erdungsfreien Spannungsversorgungsschaltkreises, dass das Gerät die gemeinsame Stromleitung intern mit einem 1 MΩ-Widerstand parallel zu einem 4,7 nF-Kondensator mit der Erde verbindet. Die Spannungsversorgung muss mit einer doppelten oder verstärkten Isolierung ausgestattet sein. In Abbildung 9 ist die vorgeschlagene Verkabelung für die Spannungsversorgung abgebildet. Alle elektronischen Geräte im Steuerungssystem müssen ordnungsgemäß geerdet werden. Die Erdung muss den geltenden Bestimmungen entsprechend vorgenommen werden.

#### **8. Batterie**

Die HMIs sind mit einem wieder aufladbaren Lithium-Akku bestückt, der nicht ausgetauscht werden kann. Der Akku sichert die Funktionalität der Hardware-Echtzeituhr (Datum und Uhrzeit). Die Batterieposition ist in Abbildung 10 dargestellt.

#### Aufladung:

Bei der ersten Installation muss der Akku 48 Stunden lang aufgeladen werden. Wenn der Akku voll aufgeladen ist, gewährleistet er bei 25°C eine Datensicherung über einen Zeitraum von drei Monaten.

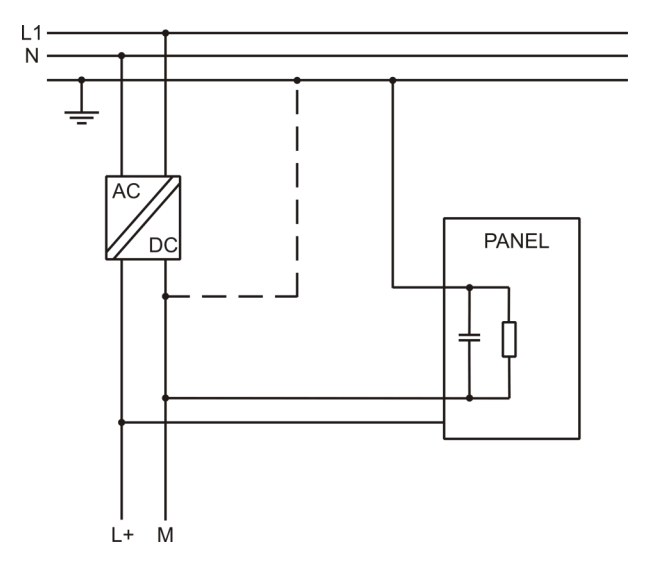

*Abbildung 9: Anschluss des HMI mit einer Spannungsversorgung*

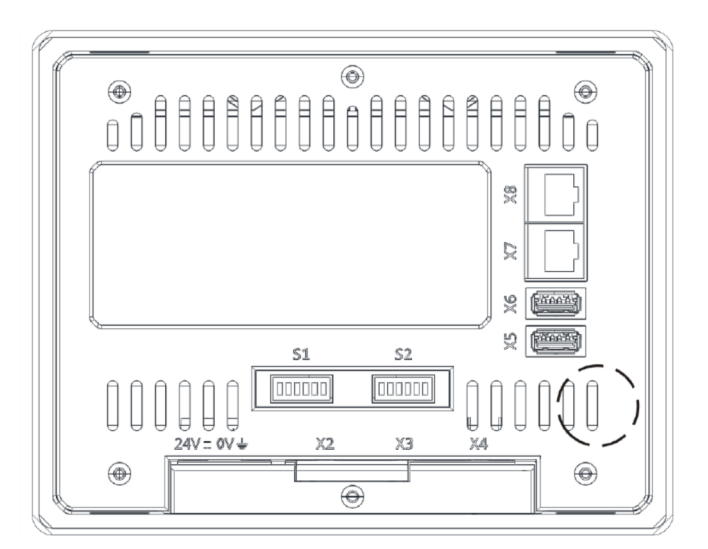

*Abbildung 10: Batterieposition*

**ZANDER** 

# **ZANDER**

# **9. Spezielle Anwendungshinweise**

- Installieren Sie das HMI gemäß der beiliegenden Installationsanleitung.
- Erden Sie das HMI gemäß der beiliegenden Installationsanleitung.
- Nur qualifiziertes Personal darf das HMI installieren oder reparieren.
- Achten Sie darauf, dass die Belüftungslöcher nicht abgedeckt sind.
- Es ist darauf zu achten, dass sich auf der Frontplatte des HMIs keine Staubschichten bilden, die zu statischen Aufladung führen können. Halten Sie die Frontplatte des HMIs sauber: Das Gerät darf nur mit einem weichen Tuch und neutraler Seife gereinigt werden.

### **10. Erste Schritte**

# **10.1 Programmieren mit CODESYS**

Die Geräte werden mit einer vorinstallierten CODESYS-Runtime ausgeliefert. CODESYS (≥ V 3.5.12.0) und das dazugehörige CODESYS-Package für das HMI müssen auf einem PC mit Microsoft Windows installiert werden. CODESYS kann unter https://store.codesys.com/ kostenlos heruntergeladen werden. Das CODESYS-Package steht über den mitgelieferten USB-Stick zur Verfügung. Weitere Hinweise zur Installation entnehmen Sie bitte dem MVisio HMI Lite Installationsguide.

# **10.2 Systemeinstellungen anpassen**

Das MVisio HMI Lite verfügt über eine Systemeinstellungsschnittstelle, mit der Systemoptionen konfiguriert werden können. Die Benutzeroberfläche der Systemeinstellungen basiert auf HTML-Seiten, die über den HMI-Bildschirm oder über einen Webbrowser Chrome V.44 oder höher über Port 443 zugänglich sind, siehe Abbildung 11. Zur Verbindung geben Sie die Adresse https://IP ein, wobei IP die IP-Adresse des Bediengerätes ist. Der Default-User-Name ist "admin". Das Default-Passwort ist "admin". Verwenden Sie das Navigationsmenü auf der linken Seite des Bildschirms, um durch die verfügbaren Optionen zu blättern, siehe Abbildung 11. Der aktive Menüpunkt wird auf der linken Seite des Bildschirms hervorgehoben. Auf der rechten Seite werden Informationen und Einstellungen angezeigt. Abhängig von der Größe des HMI-Bildschirms können sowohl das Menü als auch der Inhalt des ausgewählten Elements gleichzeitig auf dem Bildschirm angezeigt werden.

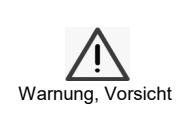

### **Achtung!**

Systemmodifikation während des Betriebs: Nicht definierte Gerätezustände aufgrund von Geräteneustart oder Funktionsverlust! Ändern Sie die System- und Netzwerkeinstellungen nicht während des Betriebs. Setzen Sie die Maschine immer in den sicheren Stopp-Zustand und trennen Sie das HMI von der Maschine, bevor Sie die Systemeinstellungen ändern.

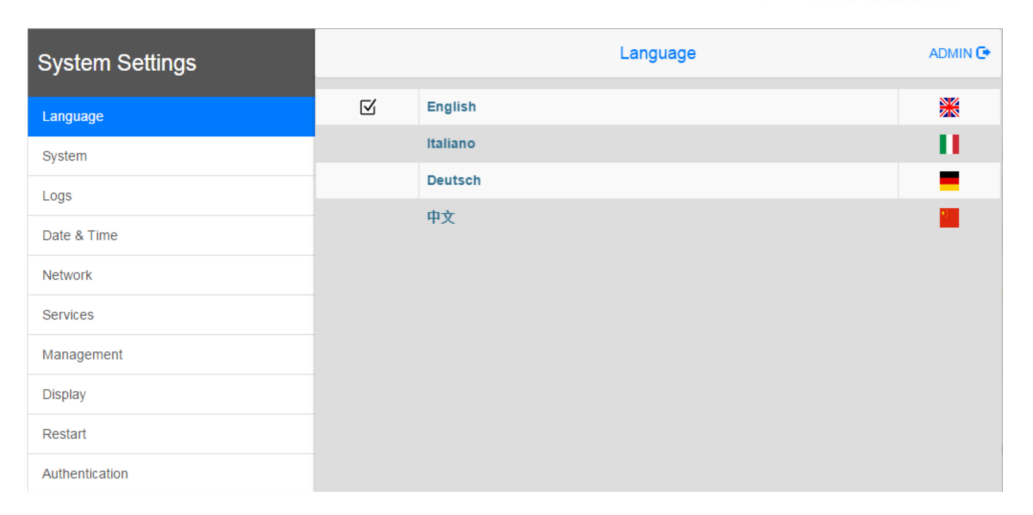

*Abbildung 11: Systemeinstellungen im Browser*

Eine weitere Möglichkeit in die Systemeinstellungen zu gelangen ist das HMI im sogenannten TAB-TAB-Modus zu starten. Dazu wird das HMI zunächst von der Spannungsversorgung getrennt. Beim erneuten Verbinden mit der Spannungsquelle muss mit einer Frequenz von mindesten 2 Hz auf den Bildschirm gedrückt werden. Das HMI bootet dabei im sogenannten TAB-TAB-Modus. Über den Reiter System Settings können die Systemeinstellungen ebenfalls geöffnet werden.

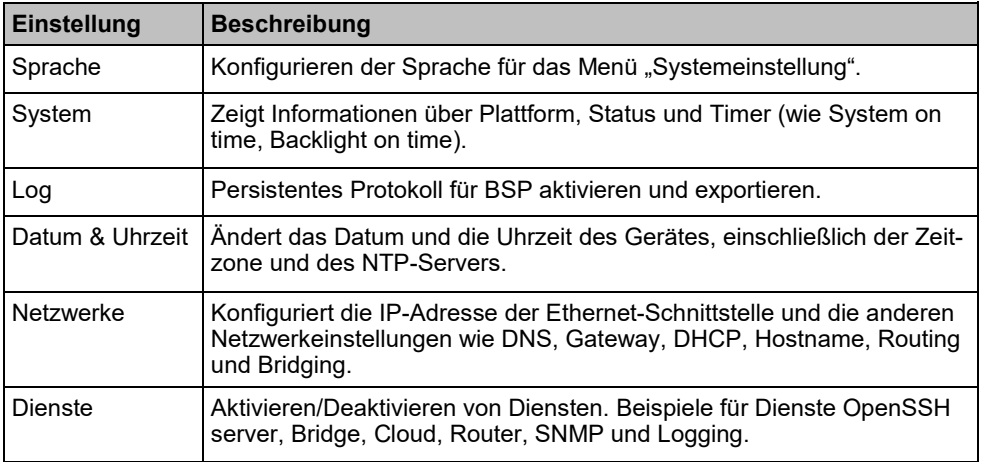

**ZANDER** 

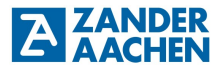

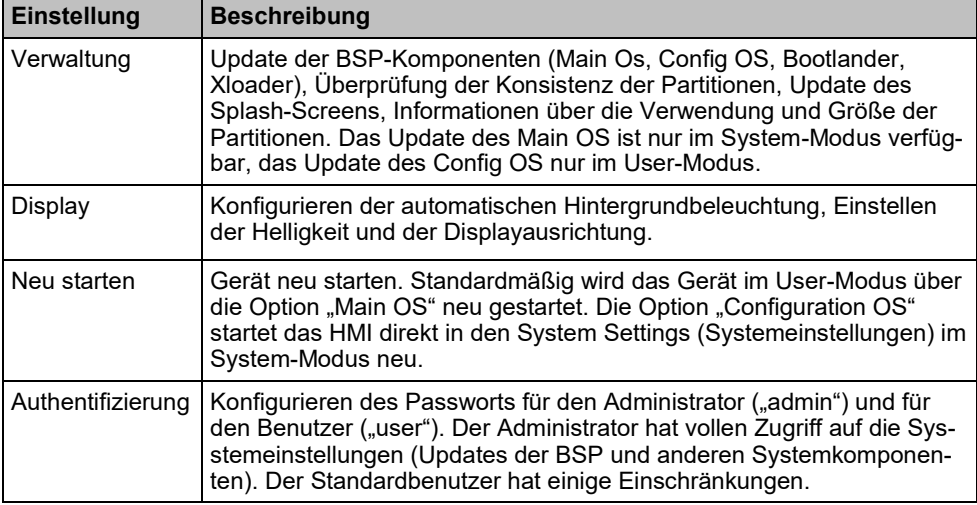

# **11. Gerät aus- und einpacken**

Befolgen Sie zum Wiedereinpacken des Gerätes die Anweisungen in umgekehrter Reihenfolge, siehe Abbildung 12.

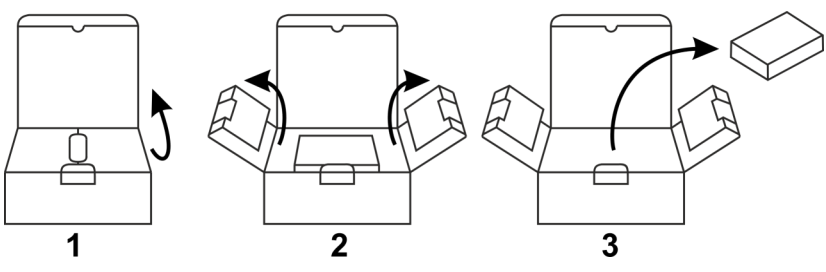

*Abbildung 12: MVisio HMI Lite auspacken*

# **12. Konformitätserklärung**

Konformitätserklärung<br>EC Declaration of Conformity  $\epsilon$ 

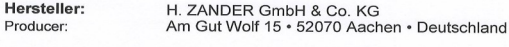

Produktgruppe: Human Machine Interface-Geräte (HMI) Product Group: Human Machine Interfaces devices (HMI)

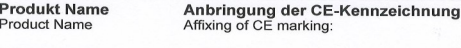

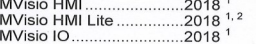

Die Produkte stimmen mit den Vorschriften folgender Europäischer Richtlinien überein: The products conform with the essential protection requirements of the following European directives:

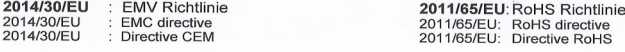

Die Übereinstimmung der bezeichneten Produkte mit den Vorschriften der o.a. Richtlinie wird, falls anwendbar, nachgewiesen durch die vollständige Einhaltung folgender Normen:<br>If applicable, the conformity of the designated products is proved by full compliance with the following standards:

EN 61000-6-2:2005<sup>1</sup> EN 61000-6-4:2007 + A1:2011<sup>1</sup> EN 60945:2002<sup>1</sup>

EN 61000-6-1:2007<sup>2</sup>

EN 61000-6-3:2007 + A1:2011<sup>2</sup>

1 bzw / or <sup>2</sup> : Die gekennzeichneten Normen sind nur für die genauso gekennzeichneten Typen gültig. The marked standards are valid only for the types marked in the same way.

Bemerkungen / Remarks:

Falls die Geräte in anderen Produkte oder als Teil einer Einheit eingebaut werden, kann das die EMV-Eigenschaften beeinflussen, daher muss der Hersteller des Endprodukts sicherstellen, dass die Anforderungen der EMV-Richtlinie auch dann eingehalten werden.

When installed in other products or as part of an assembly, EMC characteristics can be affected, so in this case the manufacturer of the end product has to check the EMC characteristics again to ensure they are still in complience with EMC Directive.

> Dokumentationsbeauftragte/-r: Christiane Nittschalk Documentation manager

 $\overline{3}$ 

Aachen, den 23.01.2019

Dr.-Ing. Marco Zander Geschäftsleitung General Manager

 $\overline{\infty}$ 

Dipl.-Ing. Alfons Austerhoff<br>Leiter CE-Konformitätsbewertung Manager for EC declaration of conformity

H. ZANDER GmbH & Co. KG · Am Gut Wolf 15 · 52070 Aachen · Germany<br>Tel +49 241 910501-0 · Fax +49 241 910501-38 · info@zander-aachen.de · www.zander-aachen.de

H. ZANDER GmbH & Co. KG • Am Gut Wolf 15 • 52070 Aachen • Deutschland • Tel +49 241 9105010 Fax +49 241 91050138 • info@zander-aachen.de • www.zander-aachen.de

\$-07/03

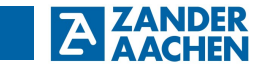

# **13. Notizen**